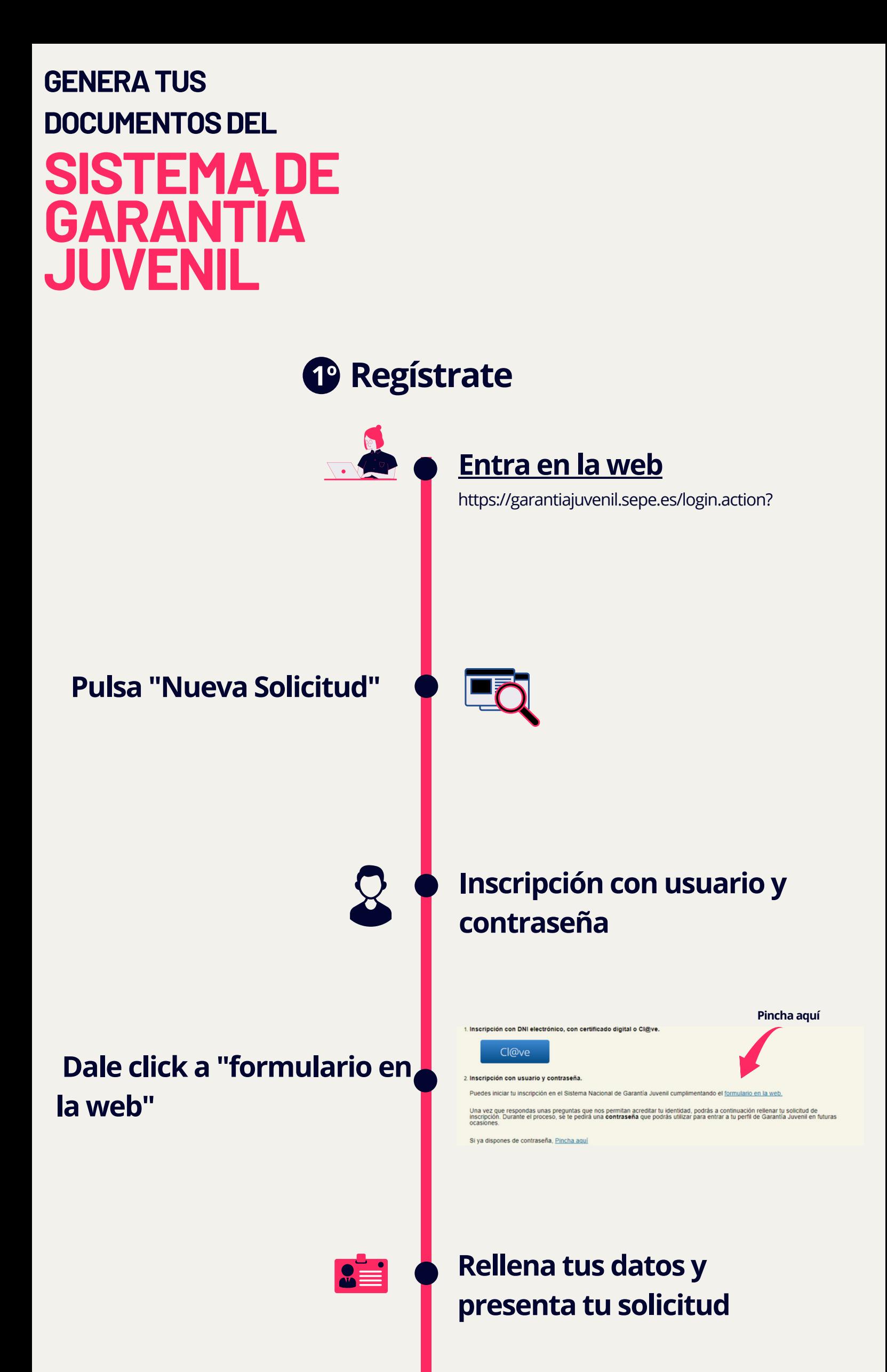

## **En 3-4 días laborales podrás descargar tu solicitud**

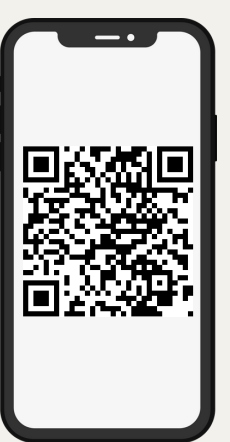

## **Recibirás la resolución de inscripción en tu buzón de notificaciones**

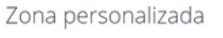

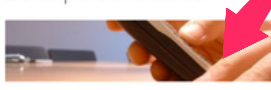

Buzón de Notificaciones (1 sin leer)

Aquí puedes consultar todos los mensajes y nette passas conservata caso los mensajes y notificaciones que has recibido desde tu alta Accede al buzón >>

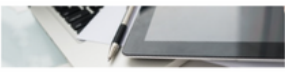

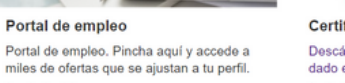

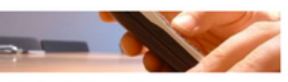

**Buzón de Comunicaciones** 

Aquí puedes consultar todas las Aqui puedes consular louas las<br>comunicaciones y campañas que has recibido<br>desde tu alta en la Garantía Juvenil. Accede al buzón >>

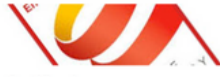

Certificado Descárgate el certificado que indica que estás<br>dado en alta en el fichero de Garantía Juvenil.

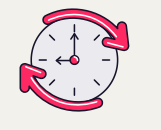

¡Regístrate desde tu móvil!

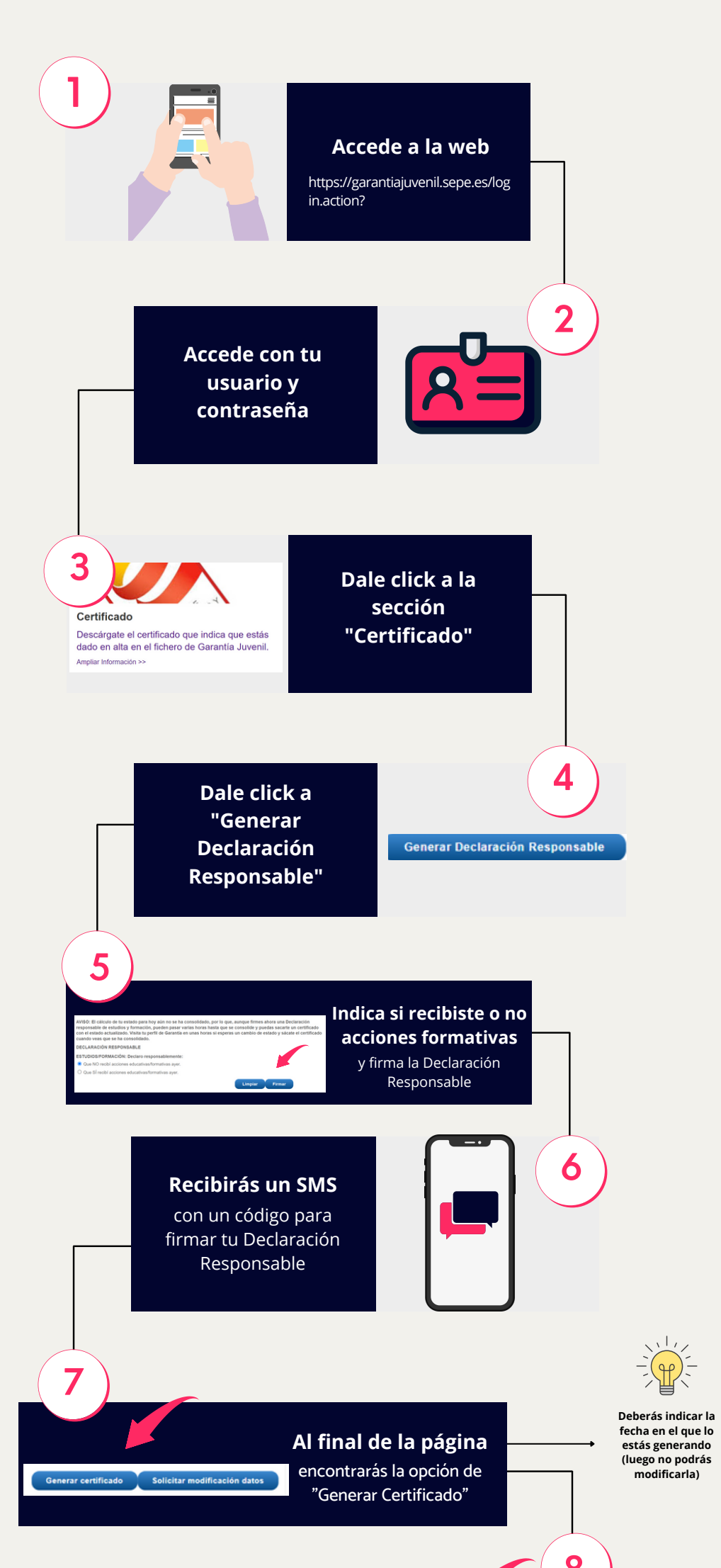

¡Descárgalo desde tu móvil!

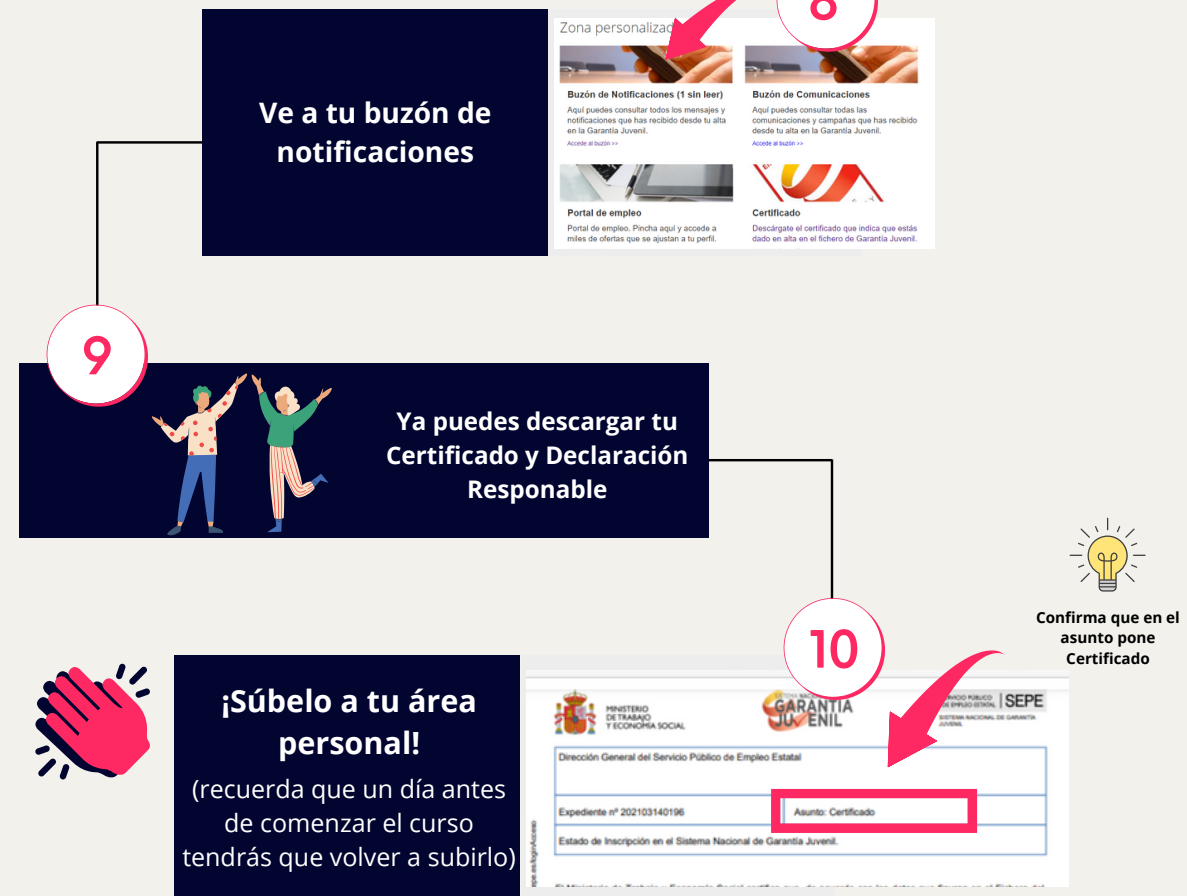

Continúa con el proceso

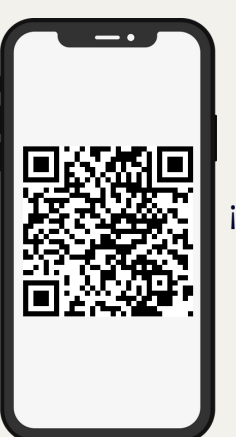

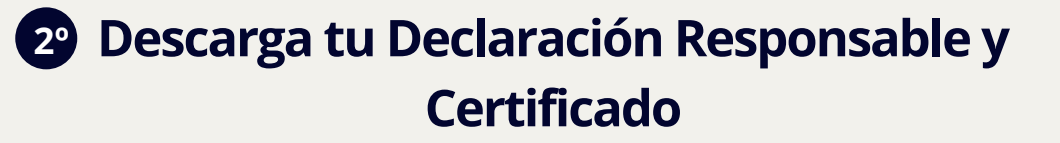